# **คู่มือการปฏิบัติงาน ในการให้บริการข้อมูลแก่นักศึกษาและ บุคลากรประจ าคณะ/วิทยาลัย**

**งานแผนการเรียน/ตารางสอน/ตารางสอบ กลุ่มงานส่งเสริมวิชาการ ส านักส่งเสริมวิชาการและงานทะเบียน มหาวิทยาลัยราชภัฏพระนคร**

งานแผนการเรียน/ตารางสอน/ตารางสอบ เป็นหน่วยงานหนึ่งภายในกลุ่มงานส่งเสริมวิชาการ สำนัก ้ส่งเสริมวิชาการและงานทะเบียน มหาวิทยาลัยราชภัฏพระนคร มีหน้าที่สนับสนุนการจัดการศึกษาให้ดำเนินไป ด้วยความเรียบร้อยและมีประสิทธิภาพ ดังนั้น เพื่อเป็นแนวทางในการปฏิบัติงานในการให้บริการข้อมูลด้าน เอกสารเกี่ยวกับแผนการเรียนและตารางเรียนของนักศึกษา ตารางสอนของอาจารย์ผู้สอน ตารางสอบปลาย ภาค และรายวิชาเปิดสอน ให้แก่นักศึกษาและบคลากรประจำคณะ/วิทยาลัย หรือหน่วยงานที่เกี่ยวข้องของ ้ มหาวิทยาลัยได้รับทราบข้อมูล จึงได้จัดทำคู่มือการปฏิบัติงานขึ้นเพื่อเป็นแนวทางในการปฏิบัติงานได้อย่างมี ประสิทธิภาพมากยิ่งขึ้น

งานแผนการเรียน/ตารางสอน/ตารางสอบ หวังเป็นอย่างยิ่งว่าคู่มือการปฏิบัติงานนี้จะเป็นประโยชน์ ต่อผู้ปฏิบัติงานและผู้ที่มาติดต่อขอรับบริการที่สำนักส่งเสริมวิชาการและงานทะเบียนต่อไป

> **งานแผนการเรียน/ตารางสอน/ตารางสอบ กลุ่มงานส่งเสริมวิชาการ ส านักส่งเสริมวิชาการและงานทะเบียน มหาวิทยาลัยราชภัฏพระนคร**

### **สารบัญ**

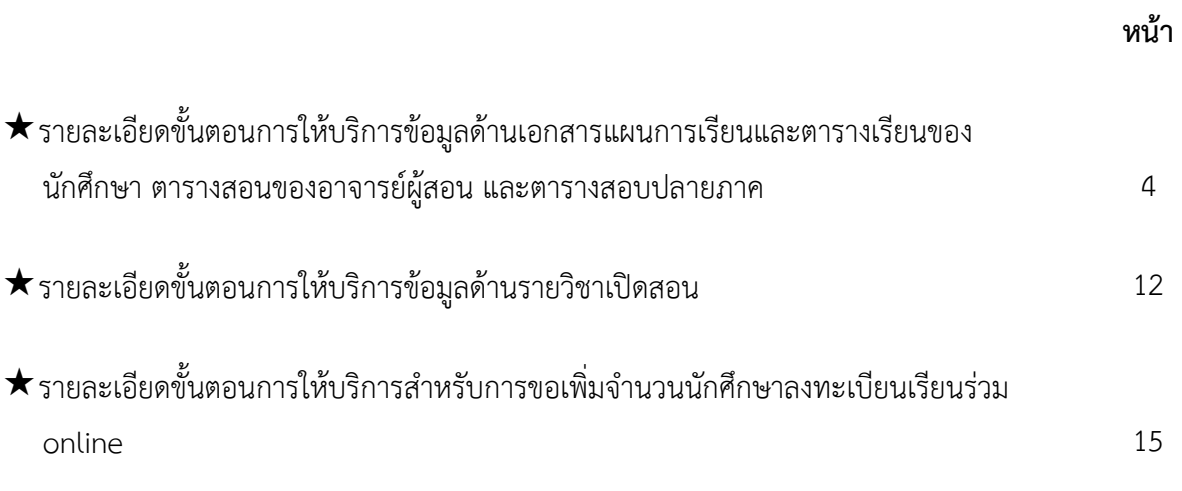

## **รายละเอียดขั้นตอนการให้บริการข้อมูลด้านเอกสารแผนการเรียนและตารางเรียนของนักศึกษา ตารางสอนของอาจารย์ผู้สอน และตารางสอบปลายภาค**

1. **อาจารย์/เจ้าหน้าที่** (ผู้มารับบริการ) แจ้งความต้องการเอกสาร เช่น เอกสารรายงานแผนการเรียน ของนักศึกษา เอกสารตารางเรียนของนักศึกษาตามหมู่เรียน เอกสารตารางสอนของอาจารย์ผู้สอน เอกสาร ตารางสอบปลายภาคสำหรับนักศึกษาตามหมู่เรียน หรือเอกสารการคุมสอบปลายภาคสำหรับอาจารย์ เป็นต้น โดยระบุภาคการศึกษาที่ต้องการข้อมูล ทางโทรศัพท์หรือติดต่อที่สำนักงาน ทั้งนี้จะมีการจัดพิมพ์เอกสารให้แก่ ทุกสาขาวิชาประจำภาคการศึกษาเพื่อประชาสัมพันธ์ข้อมูลแก่นักศึกษา และบุคลากรประจำคณะ/วิทยาลัย หรือหน่วยงานที่เกี่ยวข้องทราบ หรือสามารถติดต่อขอรับเอกสารเพิ่มเติมได้ที่สำนักงาน

2. **เจ้าหน้าที่** (ผู้ให้บริการ) จัดพิมพ์เอกสารให้ผู้มารับบริการ ด้วยระบบบริการการศึกษา (MIS) ดังนี้

2.1 **เอกสารแผนการเรียนของนักศึกษา เข้าไปที่เมนู RFC30 รายงานแผนการเรียน** โดย กรอกข้อมูลให้ครบทุกช่อง ได้แก่ รหัสศูนย์, รหัสประเภทนักศึกษา, รหัสสาขาวิชา, รหัสระดับการศึกษา, รุ่น, ีหมู่ และภาค/ปีการศึกษา จากนั้นกดปุ่มแสดงผลผ่านหน้าจอ และกำหนดการพิมพ์เอกสารทุกหมู่เรียน ดัง รูปภาพที่ 1 และ 2

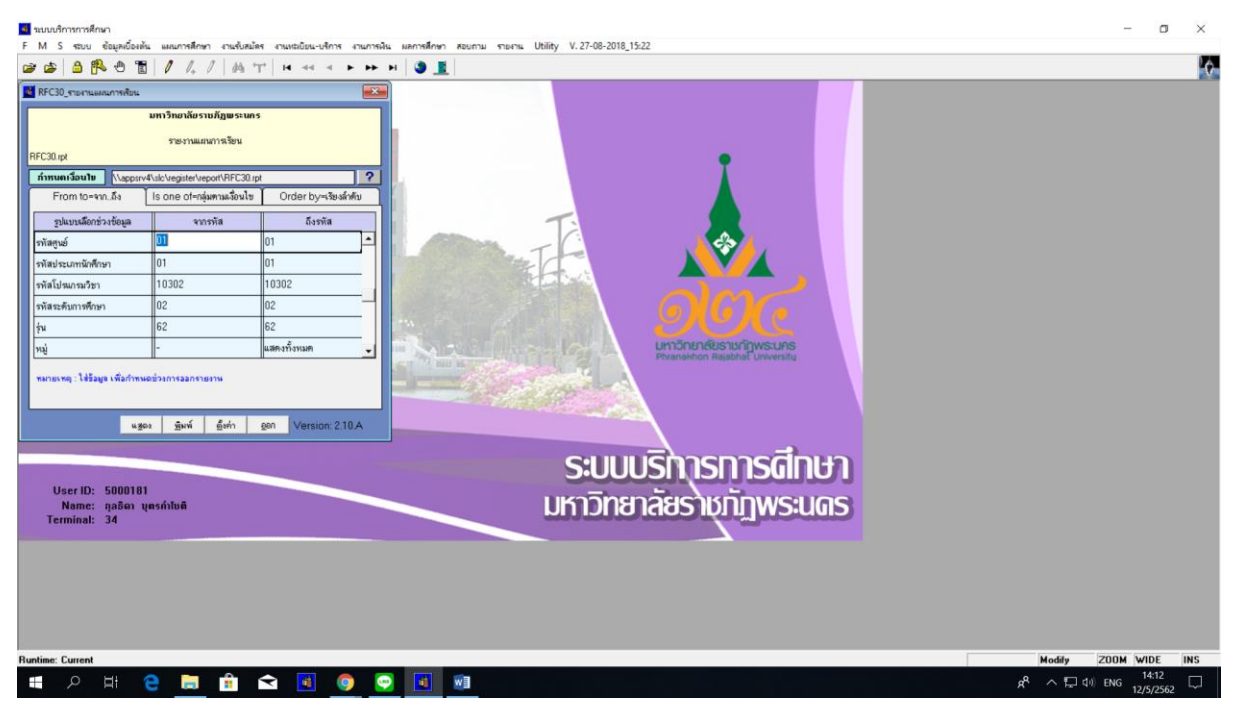

**ภาพที่ 1 เมนู RFC30 รายงานแผนการเรียน**

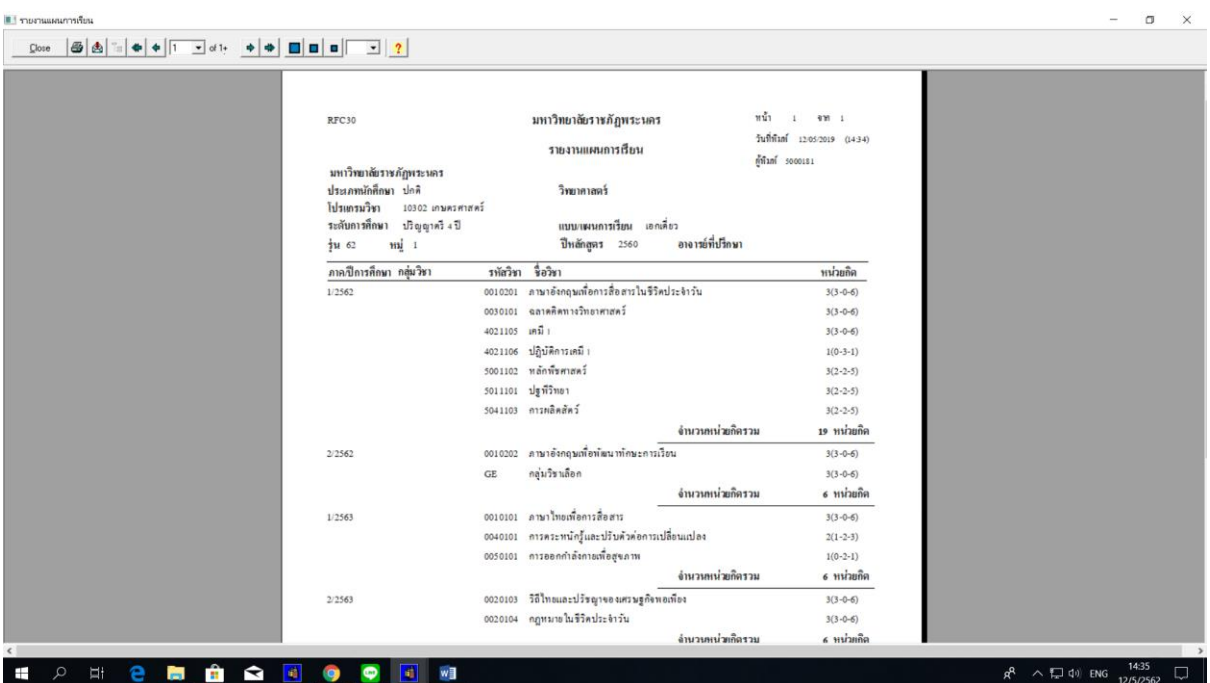

**ภาพที่ 2 แสดงรายงานแผนการเรียนโดยใช้เมนู RFC30 รายงานแผนการเรียน**

2.2 **เอกสารตารางเรียนของนักศึกษาตามหมู่เรียน ให้เข้าไปที่เมนู RFG40 รายงานตาราง** ี **เรียนนักศึกษา** กรอก ปี/ภาคการศึกษา และรหัสตามพารามิเตอร์ที่กำหนด ได้แก่ รหัส "ศูนย์", รหัสข้อมูล หมู่เรียน ได้แก่ ประเภทนักศึกษา, ระดับการศึกษา, สาขาวิชา, รหัส/รุ่น/หมู่ หลังจากนั้นเลือกแบบการ แสดงผลรายงานเพียง 1 แบบ ตามที่ต้องการ เช่น กรณีต้องการดูข้อมูลรายวิชาและตารางด้วย ให้เลือก "ข้อที่ 3 แบบทั้งสอง"เป็นต้น ต่อจากนั้นให้ระบุคาบชั่วโมงสอนเป็น "31" (ขึ้นอยู่กับการสร้างรหัสฐานข้อมูลชั่วโมง สอนและประเภทนักศึกษา) และระบุช่วงวันที่ต้องการ และเลือกการแสดงผล ซึ่งมี 2 แบบ คือ แบบที่ 1 การ แสดงผลบนหน้าจอ (Screen) หรือแบบที่ 2 การพิมพ์เอกสารด้วยเครื่องพิมพ์ (Printer) ดังรูปภาพที่ 3 และ ภาพที่ 4

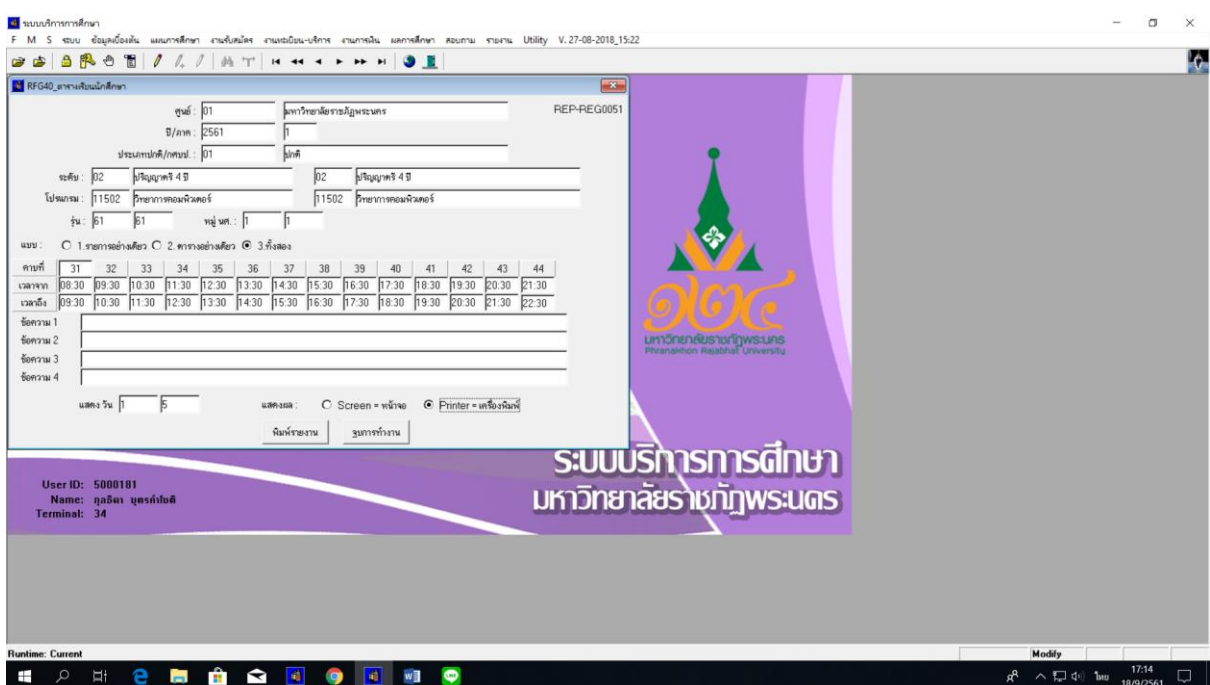

**ภาพที่ 3 เมนู RFG40 รายงานตารางเรียนนักศึกษา**

|            |                        | <mark>เชื่อ</mark> นบบบริการการศึกษา                      |             |                                                                                                    |                                    |                                 |             |                                                                                                    |             |                 |             |                         |             |                   |
|------------|------------------------|-----------------------------------------------------------|-------------|----------------------------------------------------------------------------------------------------|------------------------------------|---------------------------------|-------------|----------------------------------------------------------------------------------------------------|-------------|-----------------|-------------|-------------------------|-------------|-------------------|
| 65         | F M S                  |                                                           |             | ระบบ ข้อมูลเบื้องต้น แผนการศึกษา งานรับสมัคร งานหะเบียน-บริการ งานการพื้น ผลการศึกษา สอบถาม รายงาน Utility V.27-08-2018_15:22 |                                    |                                 |             |                                                                                                    |             |                 |             |                         |             |                   |
|            | Printer                |                                                           |             |                                                                                                    |                                    |                                 |             |                                                                                                    |             |                 |             |                         |             |                   |
|            |                        |                                                           |             |                                                                                                    |                                    |                                 |             | มหาวิทยาลัยราชภัฏพระนคร                                                                                                |             |                 |             |                         |             | RFG40             |
|            |                        |                                                           |             |                                                                                                    |                                    |                                 |             |                                                                                                    |             |                 |             |                         |             | พน้าที่ 1         |
|            |                        |                                                           |             | ีตารางสอนนักกึกษา ปีการกึกษา 2561 ภาคเรียน 1 ประเภท ปกติ                                                                      |                                    |                                 |             |                                                                                                    |             |                 |             | มหาวิทยาลัยราชภัฏพระนคร |             |                   |
|            | $\frac{1}{2}$ $\mu$ 61 | ระดับการศึกษา ปริญญาตรี 4 ปี                              | หม่ นศ. 1   |                                                                                                    |                                    |                                 |             | โปรแกรม 11502 - วิทยาการคอมพิวเตอร์<br>อ.ที่ปรึกษา นัจพงศ์ ส่งเนียม                                                    |             |                 |             |                         |             |                   |
|            |                        |                                                           | รือวิชา     |                                                                                                    |                                    |                                 |             |                                                                                                    |             |                 |             |                         |             |                   |
|            | Section าทัสวิชา       |                                                           |             | 011 0010201 ภาษาอังกฤษเกื้อการสื่อสารในชีวิตประจำวั13(3-0-612064                                                              |                                    |                                 |             | หก.(ท-ป) ห้องเรียน วันเวลาเรียน<br>พฤ. 11:30-14:30 10/10/61 09:00-10:30 ไทยานิ-คารติ สิประเสริฐ                        |             | วันเวลาสอบ      |             |                         | ผู้สอน      |                   |
| 008        |                        | 0030101 จอาคคิดทางวิทยาคาสตร์                             |             |                                                                                                    |                                    |                                 |             | 3(3-0-6) 151007 0 11:30-14:30 18/10/61 11:00-12:30 วโนภาส วนลักษณ์คาว                                                  |             |                 |             |                         |             |                   |
| 002        |                        | $4091401$ แกลคูล้สและเวจาคณิตวิเคราะที่ เ                 |             |                                                                                                    |                                    | $3(3-0-6)$ 831                  |             | ปี 08:30-11:30 17/10/61 13:30-15:30 อวิทรรณ สุวรรณเสน                                                                  |             |                 |             |                         |             |                   |
| 003        |                        |                                                           |             | $4121202$ การเชื่อนโปรแกรมภาษาคอมทัวเตอร์                                                                                     |                                    | $3(2 - 2 - 5)$ 835              |             | ที 12:30-16:30 16/10/61 13:30-16:30 วาลนา เล่นาะ                                                                       |             |                 |             |                         |             |                   |
| 006        |                        |                                                           |             | 4122109 ชรีอธรรมและกฎหมาอทางคอมทั่วเคอร์                                                                                      |                                    | $3(3-0-6)$ 844                  |             | พ 08:30-11:30 22/10/61 09:00-10:30 ทรทมบัญชา ทรทมมาทล้า                                                                |             |                 |             |                         |             |                   |
| 001<br>001 |                        |                                                           |             | $4122701$ วะบบคอมที่วเตอร์และสถาปัตยกรรม<br>$4122701$ วะบบคอมทั่วเตอร์และสถาปัตยกรรม                                          |                                    | $3(2-2-5)865$<br>$3(2-2-5)$ 831 |             | พี 12:30-13:30 10/10/61 13:30-16:00 หัรรหณ์ คริวิริยานุภาพ<br>ที 08:30-11:30 10/10/61 13:30-16:00 หรือหมั่งวิวียานุภาพ |             |                 |             |                         |             |                   |
| ไดาม       | 31                     | 32                                                        | 33          | 34                                                                                                    | 35                                 | 36                              | 37          | 38                                                                                                    | 39          | 40 <sub>1</sub> | 41          | 42                      | 43          | $\leftrightarrow$ |
| เวลา       | 02:30-09:30            | 09:30-10:30<br>4091401/003/31 (00:30 - 11:30)             | 10:30-11:30 | 11:30-12:30                                                                                                    | 12:30-13:30                        | 13:30-14:30                     | 14:30-15:30 | 15:30-16:30                                                                                                    | 16:30-17:30 | 17:30-18:30     | 10:30-19:30 | 19:30-00:30             | 20:30-21:30 | 21:30-22:30       |
| $\partial$ |                        | และผลิตและเวราคณิตวิเคราะที่ เ                            |             |                                                                                                    |                                    |                                 |             |                                                                                                    |             |                 |             |                         |             |                   |
|            |                        | <b>PENDELLE IDEENED</b>                                   |             | 0030101008151007 (11:30 - 14:30)                                                                                              |                                    |                                 |             |                                                                                                    |             |                 |             |                         |             |                   |
| Ð          |                        |                                                           |             |                                                                                                    | ฉอาดดัตาารวิทยาศาลพร์              |                                 |             |                                                                                                    |             |                 |             |                         |             |                   |
|            |                        | 4122109 006 544 (08:30 - 11:30)                           |             |                                                                                                    | รในกาล รนธิกษณ์คาว<br>001065 (12:3 |                                 |             |                                                                                                    |             |                 |             |                         |             |                   |
| 'n         |                        | งวัยงาวแและคลทนายทางคลนทั่วเคลร์<br>พระนาธิการ พระนาคที่ร |             |                                                                                                    | awafuasan<br>หมั่งมีวิธีอาย        |                                 |             |                                                                                                    |             |                 |             |                         |             |                   |
|            |                        |                                                           |             | 00102010112064 (11:30 - 14:30)                                                                                                |                                    |                                 |             |                                                                                                    |             |                 |             |                         |             |                   |
| <b>TIQ</b> |                        |                                                           |             | พาลังกฤษเกือการต้องารในชีวิตประจำวั                                                                                           | Incritemed Administr               |                                 |             |                                                                                                    |             |                 |             |                         |             |                   |
| $\leq$     |                        |                                                           |             |                                                                                                    |                                    |                                 |             |                                                                                                    |             |                 |             |                         |             |                   |
|            |                        | Press any key to display next page                        |             |                                                                                                    |                                    |                                 |             |                                                                                                    |             |                 |             |                         |             |                   |
| ⊞          |                        | Ħ                                                         | е           | <b>Contract</b>                                                                                                    | <b>B</b>                           | $\mathbf{r}$                    | 藤           | $\bullet$                                                                                                    | - 41        |                 | w∃          |                         |             |                   |

**ภาพที่ 4 เอกสารรายงานตารางเรียนนักศึกษาตามหมู่เรียน แสดงผลบนหน้าจอคอมพิวเตอร์**

## 2.3 **เอกสารตารางสอนของอาจารย์ผู้สอน ให้เข้าไปที่เมนู RFG50 รายงานตารางสอน**

**แยกตามอาจารย์ผู้สอน** กรอกรหัสตามพารามิเตอร์ที่กำหนด ได้แก่ ปี/ภาคการศึกษา และรหัสอาจารย์ผู้สอน

กรณีที่ไม่ทราบรหัสผู้สอน ให้กดปุ่ม F5 เพื่อค้นหาชื่ออาจารย์ จากนั้นกดปุ่ม "แสดง" เพื่อแสดงผลบนหน้าจอ หรือกดปุ่ม "พิมพ์" เพื่อพิมพ์เอกสาร ดังรูปภาพที่ 5 และภาพที่ 6

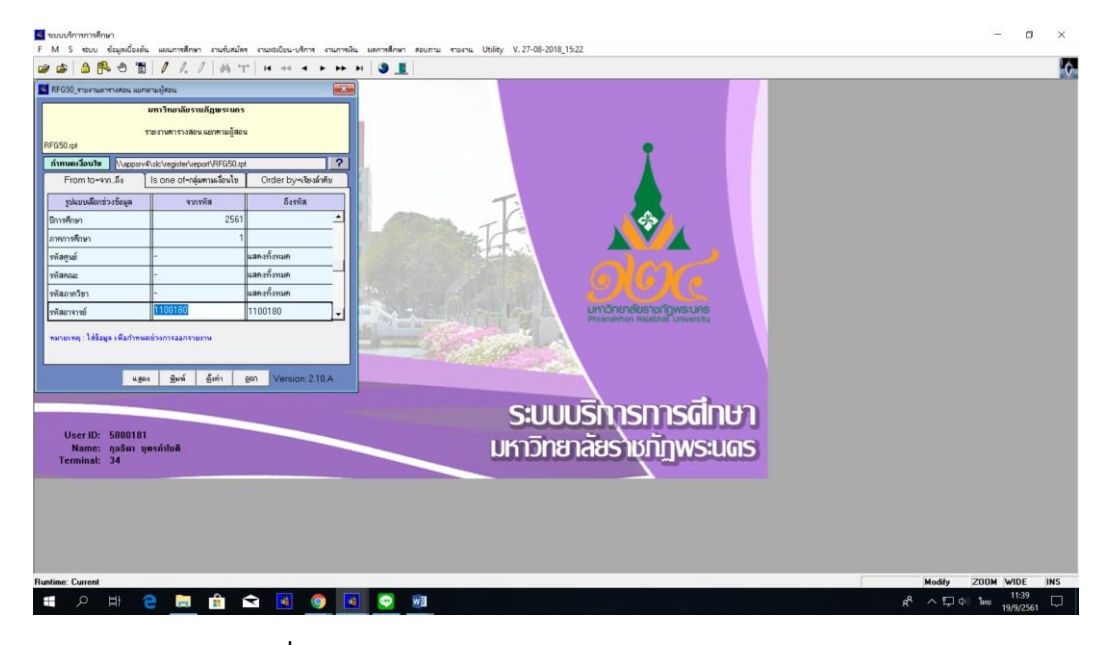

**ภาพที่ 5 เมนู RFG50 รายงานตารางสอน แยกตามอาจารย์ผู้สอน**

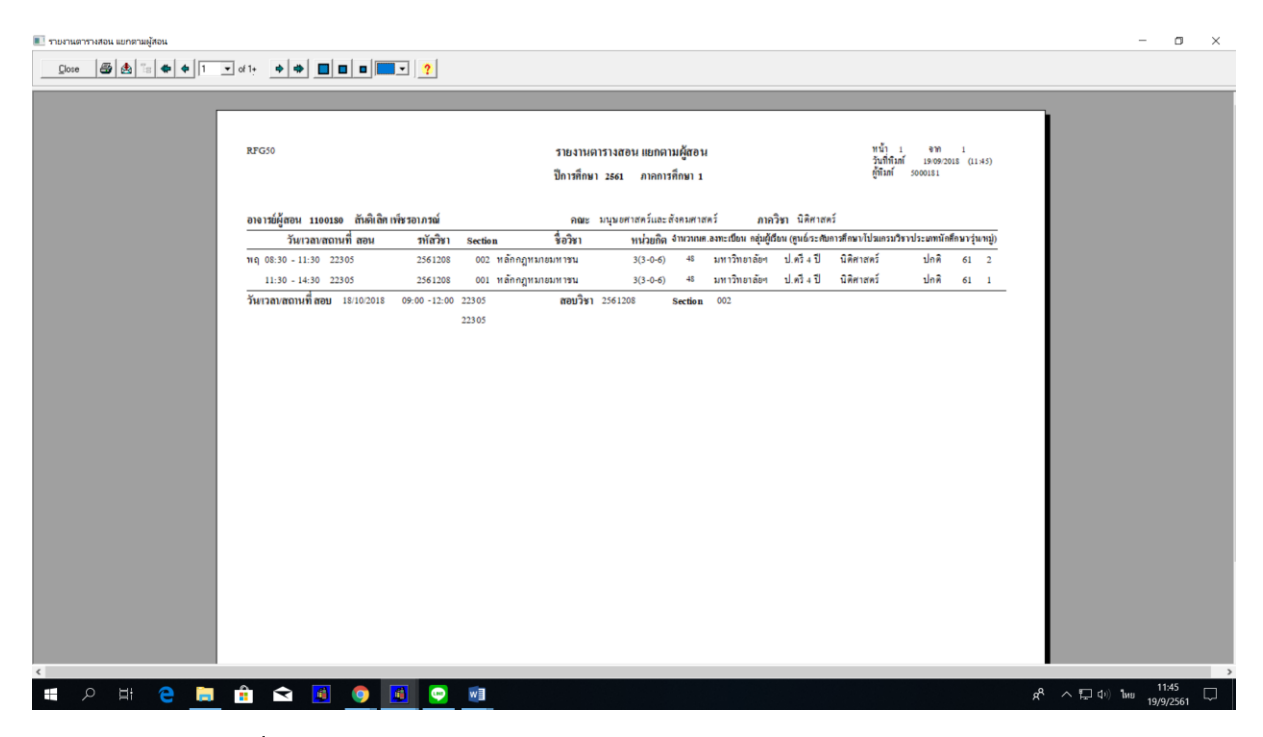

**ภาพที่ 6 รายงานตารางสอน แยกตามอาจารย์ผู้สอน แสดงผลบนหน้าจอคอมพิวเตอร์**

2.4 **เอกสารตารางสอบปลายภาคส าหรับนักศึกษาตามหมู่เรียน ให้เข้าไปที่เมนู RFGA0** 

ี **รายงานตารางสอบแยกตามนักศึกษา** กรอกรหัสตามพารามิเตอร์ที่กำหนด ได้แก่ ปี/ภาคการศึกษา, รหัส

"ศูนย์", รหัสข้อมูลหมู่เรียน ได้แก่ ประเภทนักศึกษา, ระดับการศึกษา, สาขาวิชา, รหัส/รุ่น/หมู่ จากนั้นกดปุ่ม "แสดง" เพื่อแสดงผลบนหน้าจอ หรือกดปุ่ม "พิมพ์" เพื่อพิมพ์เอกสาร ดังรูปภาพที่ 7 และภาพที่ 8

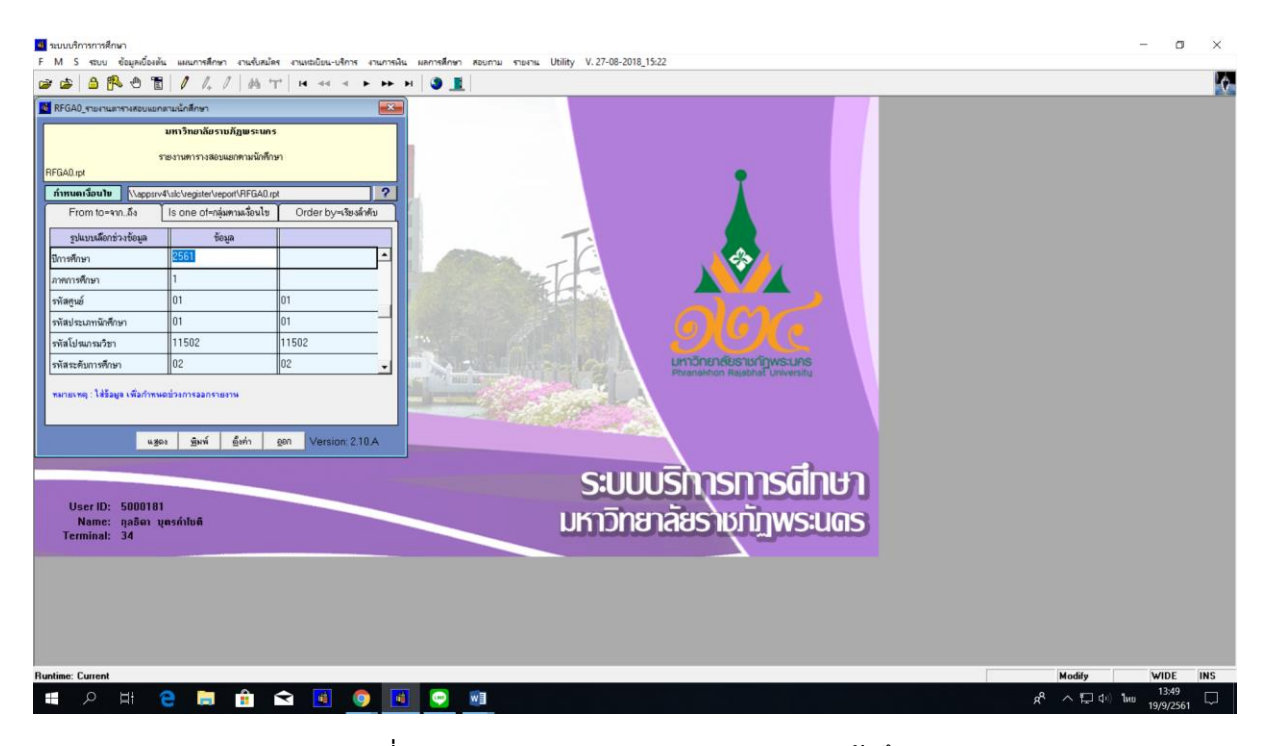

**ภาพที่ 7 เมนู RFGA0 รายงานตารางสอบแยกตามนักศึกษา**

| <b>RFGA0</b>             |                                 |                                                 |  | มหาวิทยาลัยราชภัฏพระนคร<br>รายงานตารางสอบแยกตามนักศึกษา<br>ปีการศึกษา 2561 ภาคการศึกษา 1   |     |                                                               | <b>Death</b>           | 416.1<br>COSCI ECCROAL INFINI<br>1000181 |  |
|--------------------------|---------------------------------|-------------------------------------------------|--|--------------------------------------------------------------------------------------------|-----|---------------------------------------------------------------|------------------------|------------------------------------------|--|
| 目地<br>โปรแกรมวิชา :11502 |                                 | :มหาวิทยาลัยราชภัฏพระนคร<br>วิทยาการลอมพิวเตอร์ |  |                                                                                            |     | ประเภทนักศึกษา : ปกติ<br>วิทยาศาสตร์                          |                        |                                          |  |
|                          | ระดับการศึกษา : ปริญญาตรี 4 ปี  |                                                 |  | $114 : 61$ $113 : 1$                                                                       |     |                                                               |                        |                                          |  |
| วันที่                   |                                 | เวลาสอบ รหัสห้องสอบ รหัสวิชา Section            |  | รือวิชา                                                                                    | un. | กรรมการคุมสอบ                                                 |                        | รหัสนักศึกษา                             |  |
| 10/10/2018               | $09:00 - 10:30$                 | 5764                                            |  | 0010201 011 ภาษาอังกฤษเพื่อการสื่อสารในซีวิ 3(3-0-6) วงศ์วิภา โอสุวรรณงินตจาก<br>คประจำวัน |     |                                                               | $\vec{0}$              | 6110122118003<br>6110122139011           |  |
|                          | 09:00 - 10:30 ITHoMH            |                                                 |  | 0010201 011 ภาษาอังกฤษเพื่อการสื่อสารในซีวิ 3(3-0-6) วรลักษณ์เขียวมีส่วน<br>คประจำวัน      |     |                                                               | 810<br>$\vec{0}4$      | 6110122115001<br>6110122118002           |  |
|                          | $13:30 - 16:00$                 | 2055                                            |  | 4122701 001 ระบบคอมพิวเตอร์และสถาปัตยก 3(2-2-5) นัฐพงศ์ ส่งเนียม<br>7731                   |     | ทัชรพงษ์ คริวิริยานุภาพ ถึง                                   | 810                    | 6110122115001<br>6110122115025           |  |
|                          | 16/10/2018 13:30 - 16:30        | 836                                             |  | 4121202 003 การเชื่อนไปรแกรมภาษาคอมทิวเ 3(2-2-5) วาสนาเสนาะ<br>n011                        |     | นัฐพงศ์ ต่อเนื่อน                                             | 810<br>$\overline{0}a$ | 6110122115001<br>6110122115025           |  |
|                          | 17/10/2018 13:30 - 15:30        | 2031                                            |  | 4091401 002 แคลคูล้สและเรขาคณิตวิเคราะห์ 3(3-0-6) ปีณฑิราตั้งศุภรวิช                       |     | อรพรรณ สูวรรณเสน                                              | 910<br>$\vec{u}$       | 5810111226002<br>6110122115051           |  |
|                          | 18/10/2018 11:00 - 12:30 ITHB4B |                                                 |  | 0030101 008 ฉอาคคิดทางวิทยาศาสตร์                                                          |     | 3(3-0-6) พิชาติ แค้วพวง<br>ก้งสดาล สมวงษ์อินทร์ ถึง           | 810                    | 6110122115001<br>6110122115041           |  |
|                          |                                 |                                                 |  | 11:00-12:30 ITHa4C 0030101 008 ฉอาคคิดทางวิทยาศาสตร์                                       |     | 3(3-0-6) ลัดตา สรรพคุณ<br>อรรถพร พฤทธิพงษ์<br>อภิชาติ พอัคนิน | 810<br>$\vec{0}$       | 6110122115042<br>6110125440095           |  |
|                          | 22/10/2018 09:00 - 10:30        | 2037                                            |  | 4122109 006 จริยธรรมและกฎหมายทางคอมที 3(3-0-6) นัฐพงศ์ ส่งเนียม<br>วเตอร์                  |     | พรหมบัญชา พรหมมา ถึง 6110122115051                            | 010                    | 6110122115001                            |  |

**ภาพที่ 8 รายงานตารางสอบแยกตามนักศึกษา แสดงผลบนหน้าจอคอมพิวเตอร์**

#### 2.5 **เอกสารการคุมสอบปลายภาคส าหรับอาจารย์ให้เข้าไปที่เมนู RFGC0 ใบแจ้งการคุม**

**สอบ** กรอกรหัสตามพารามิเตอร์ที่กำหนด ได้แก่ ปี/ภาคการศึกษา และรหัสอาจารย์ จากนั้นกดปุ่ม "แสดง" เพื่อแสดงผลบนหน้าจอ หรือกดปุ่ม "พิมพ์" เพื่อพิมพ์เอกสาร ดังรูปภาพที่ 9 และภาพที่ 10

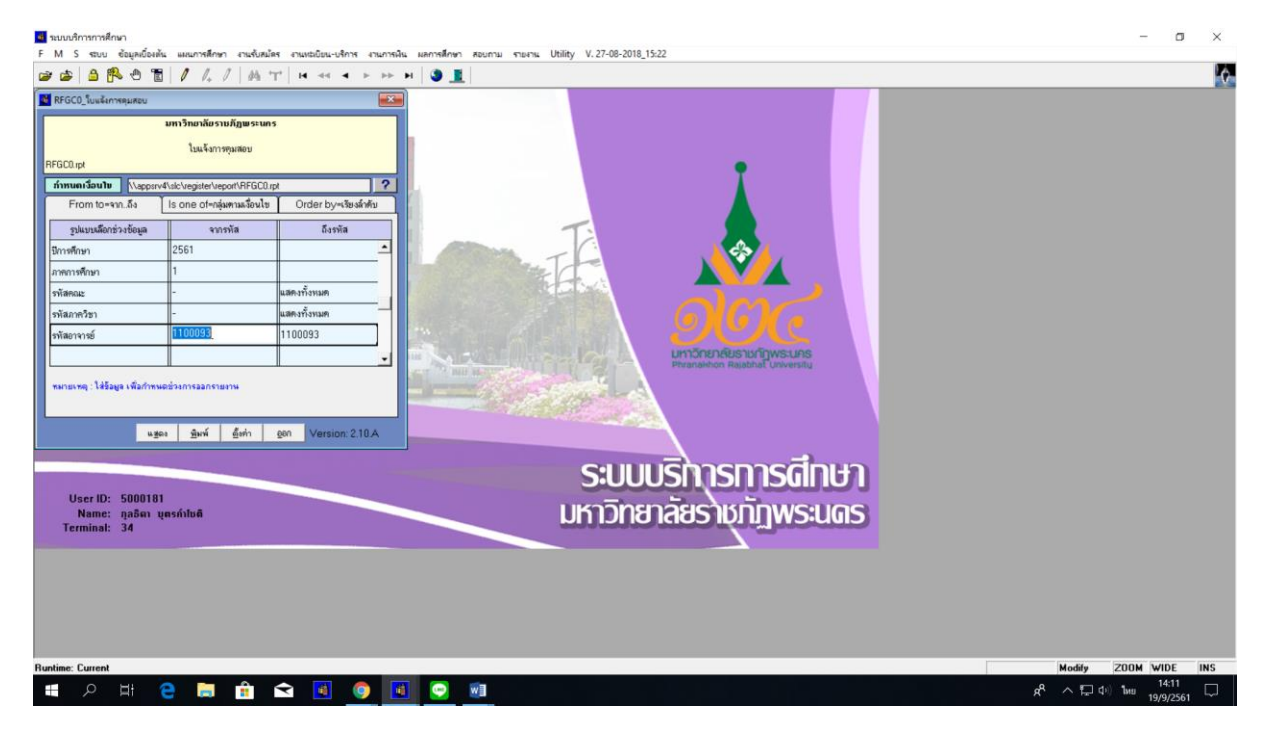

**ภาพที่ 9 เมนู RFGC0 ใบแจ้งการคุมสอบ**

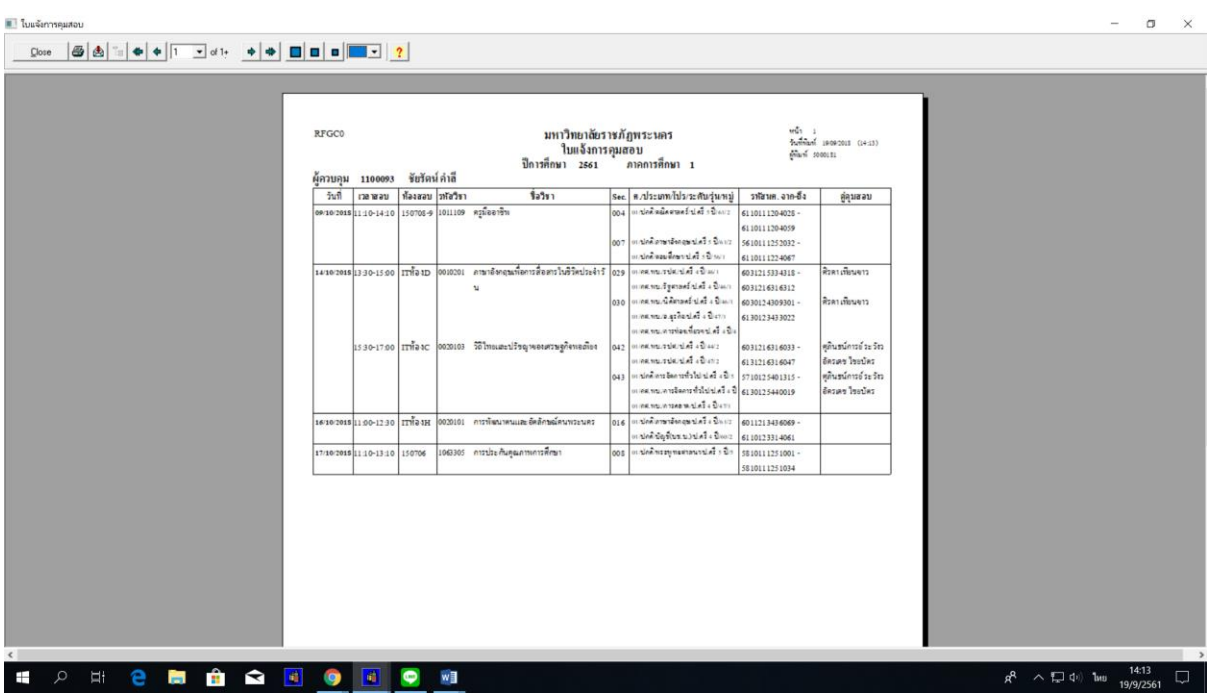

**ภาพที่ 10 ใบแจ้งการคุมสอบ แสดงผลบนหน้าจอคอมพิวเตอร์**

3. **เจ้าหน้าที่** (ผู้ให้บริการ) มอบข้อมูลให้แก่ผู้มารับบริการ ในรูปแบบเอกสารหรือจัดส่งเป็น ไฟล์ข้อมูลให้แก่ผู้มารับบริการ

## **ขั้นตอนการด าเนินงาน**

# **การให้บริการข้อมูลด้านเอกสารแผนการเรียนและตารางเรียนของนักศึกษา ตารางสอนของอาจารย์ผู้สอน และตารางสอบปลายภาค**

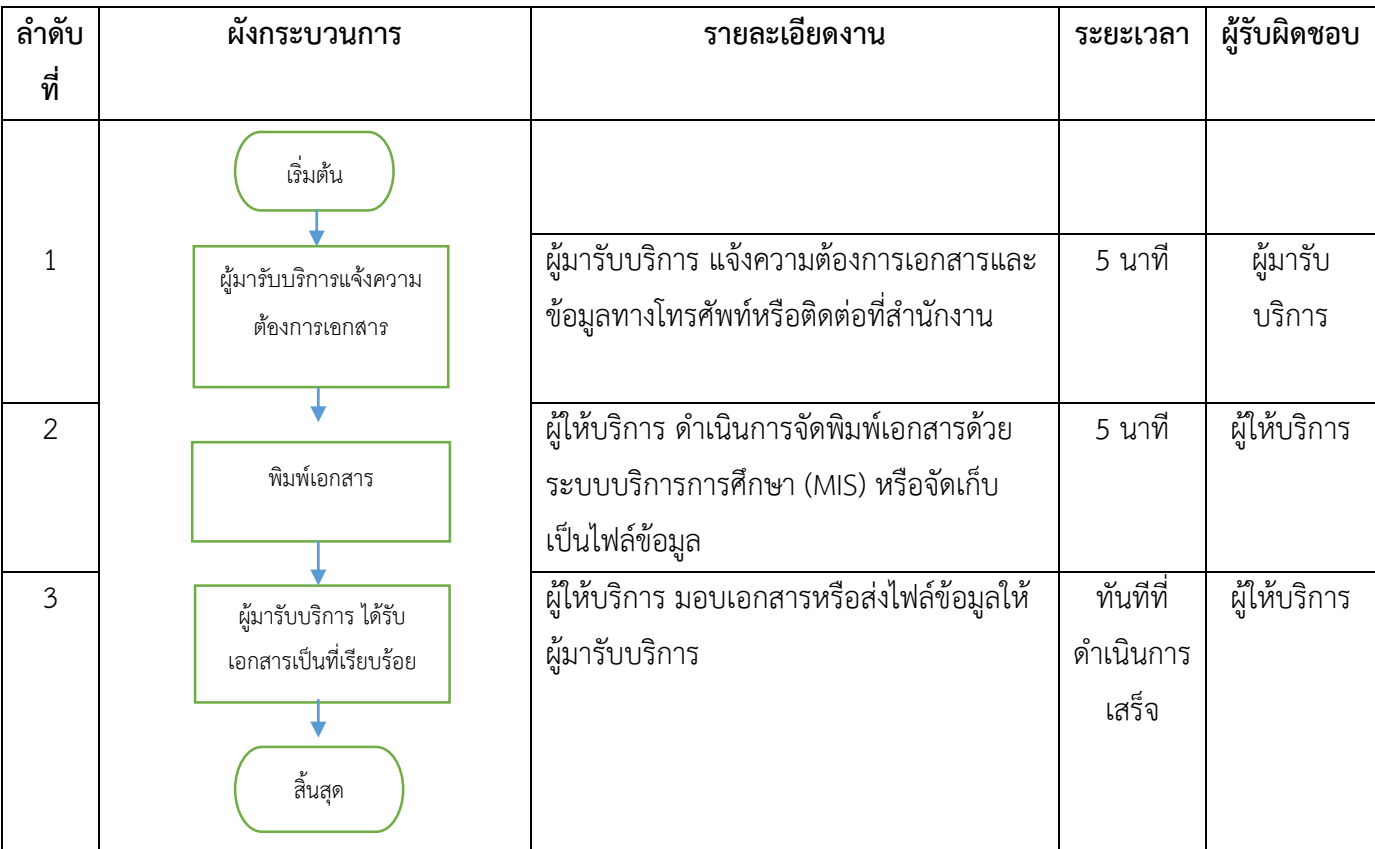

#### **รายละเอียดขั้นตอนการให้บริการข้อมูลด้านรายวิชาเปิดสอน**

1. **อาจารย์/เจ้าหน้าที่/นักศึกษา** (ผู้มารับบริการ) แจ้งความต้องการข้อมูลรายวิชาเปิดสอนของคณะ/ สาขาวิชา/รายวิชา โดยระบุภาคการศึกษาที่ต้องการข้อมูล ทางโทรศัพท์หรือติดต่อที่สำนักงาน

2. **เจ้าหน้าที่** (ผู้ให้บริการ) ตรวจสอบข้อมูลรายวิชาด้วยระบบบริการการศึกษา (MIS) **โดยเข้าไปที่ ูเมนู RFG10 รายงานรายวิชาเปิดสอน** กรอกปี/ภาคการศึกษา และรหัสตามพารามิเตอร์ที่กำหนด ได้แก่ รหัส "ศูนย์",รหัสรายวิชา, รหัสประเภทนักศึกษา และรหัสคณะ กรณีที่ต้องการแสดงตามสาขาวิชาให้เข้าไปที่ **เมนู RFG10\_1** แทน จากนั้นกดปุ่ม "แสดง" เพื่อแสดงผลบนหน้าจอ หรือกดปุ่ม "พิมพ์" เพื่อพิมพ์เอกสาร ดังรูปภาพที่ 9 และภาพที่ 10

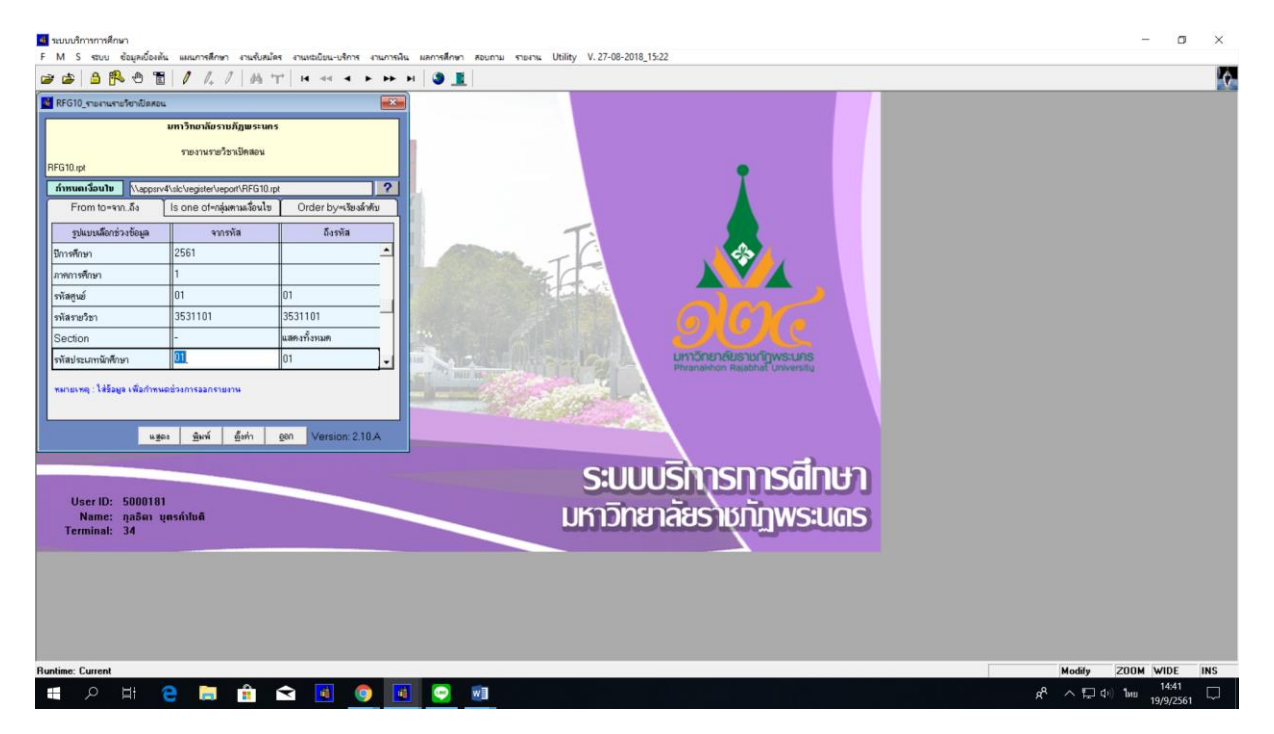

**ภาพที่ 9 เมนู RFG10 รายงานรายวิชาเปิดสอน**

| เรียนที่ มหาวิทยาลัยราชภัฏพระนคร |          | ปีการศึกษา 2561                                                                 | รายงานรายวิชาเปิดสอน<br>ภาคการศึกษา 1 |                    |                                                |                    | พน้ำ 1 จาก 2<br>วันที่พิมพ์ 19/09/2018 (14:40)<br>ต์ทีมท์ 5000181 |
|----------------------------------|----------|---------------------------------------------------------------------------------|---------------------------------------|--------------------|------------------------------------------------|--------------------|-------------------------------------------------------------------|
| เปิดให้ประเภทนักศึกษา ปกติ       |          |                                                                                 |                                       | คณะ วิทยาการจัดการ |                                                |                    |                                                                   |
| รพัสวิชา Section ชื่อวิชา        | หน่วยกิต | ค.ระดับก็ปร./รุ่นหมู่                                                           |                                       | ต้องทะเปียน        | จำกัด(คน) <sup>งานวน</sup> วันแวลบลถานที่เรียน | วันเวลบสถานที่ สอบ | ผู้สอน                                                            |
| 3531101 001 การเงินธุรกิจ        |          | $3(3-0)$ 01/1 $\sqrt{3}$ 4 $\overline{1}$ / 90.11 $\overline{1}$ 16/60/1        | 62                                    |                    | 62 8 14:30 - 17:30 150708-9                    |                    | ปานตา หรือะจิตตะ                                                  |
| 002 การเงินธุรกิจ                |          | $3(3-0)$ $01/11.07 + 17/00.0706/60/2$                                           | 50                                    |                    | 49 1 08:30 - 11:30 151203                      |                    | ปานคา หรือะจิคคะ                                                  |
| 003 การเงินธุรกิจ                |          | $3(3-0)$ 01/1.83 $4\overline{1}$ /0138818/60/1                                  | 46                                    |                    | 46 2 08:30 - 11:30 151006                      |                    | ปานตา ทีวีขะจิตตะ                                                 |
| 004 การเงินธุรกิจ                |          | $3(3-0)$ 01/1 $\frac{1}{2}$ $n\frac{3}{2}$ 4 $\frac{5}{2}$ / 0128 8 18 / 60 / 2 | 44                                    |                    | 43 2 11:30 - 14:30 151203                      |                    | ปานตา หรือะจิตตะ                                                  |
|                                  |          |                                                                                 |                                       |                    |                                                |                    |                                                                   |

**ภาพที่ 10 รายงานรายวิชาเปิดสอน แสดงผลบนหน้าจอคอมพิวเตอร์**

3. **เจ้าหน้าที่** (ผู้ให้บริการ) มอบข้อมูลให้แก่ผู้มารับบริการ ในรูปแบบเอกสารหรือจัดส่งเป็น ไฟล์ข้อมูลให้แก่ผู้มารับบริการ

# ขั้นตอนการดำเนินงาน

# **การให้บริการข้อมูลด้านรายวิชาเปิดสอน**

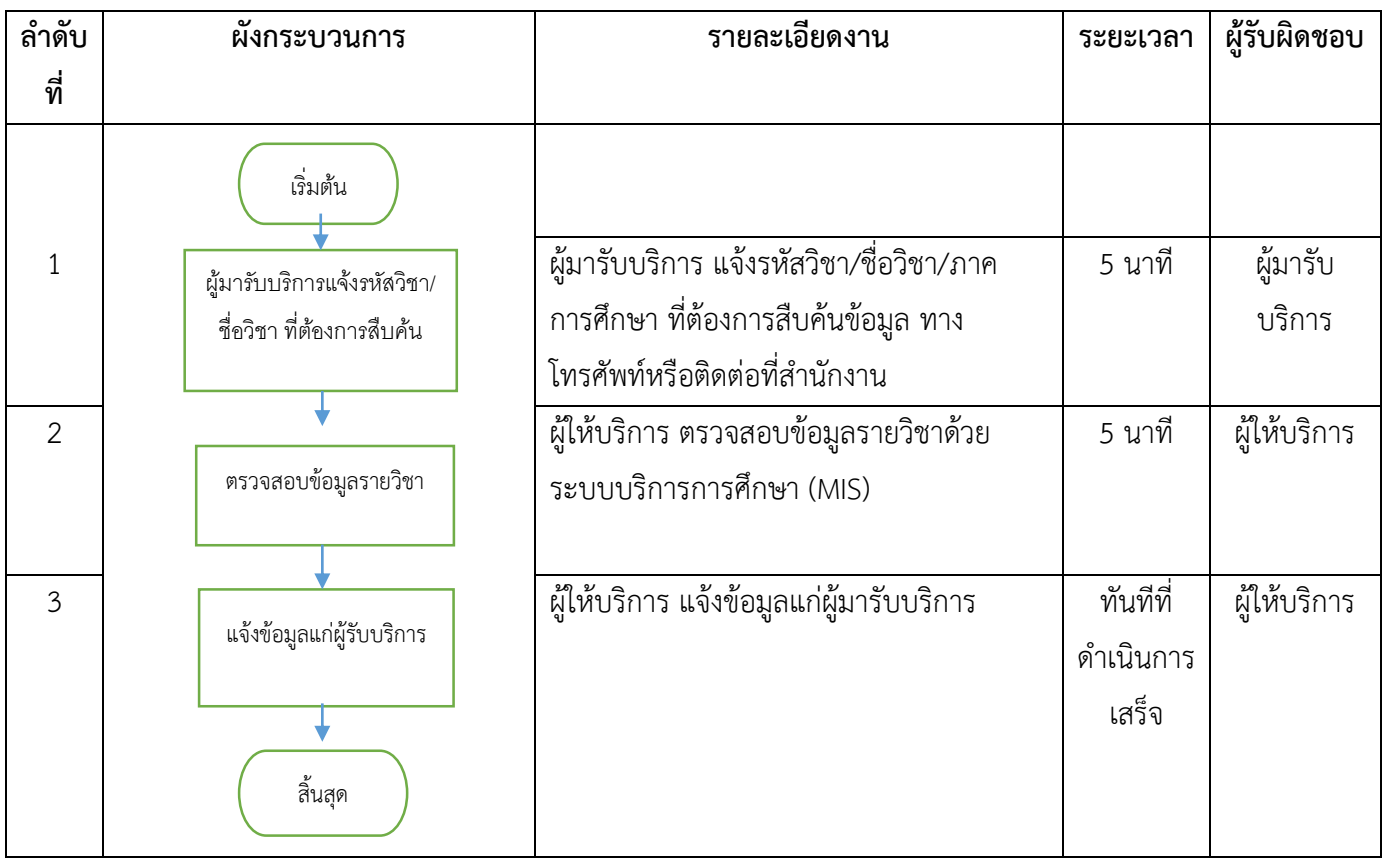

#### ี รายละเอียดขั้นตอนการให้บริการสำหรับการขอเพิ่มจำนวนนักศึกษาลงทะเบียนเรียนร่วม online

1. **นักศึกษา** (ผู้มารับบริการ) รับแบบฟอร์มใบแจ้งอาจารย์ผู้สอนสำหรับการขอเพิ่มจำนวนนักศึกษา ้ ลงทะเบียนเรียนร่วม (เฉพาะกรณีที่จำนวนนักศึกษาเต็มแล้ว) เพื่อนำไปกรอกรายละเอียดรายวิชาที่ต้องการ ลงทะเบียน online ดังรูปภาพที่ 11

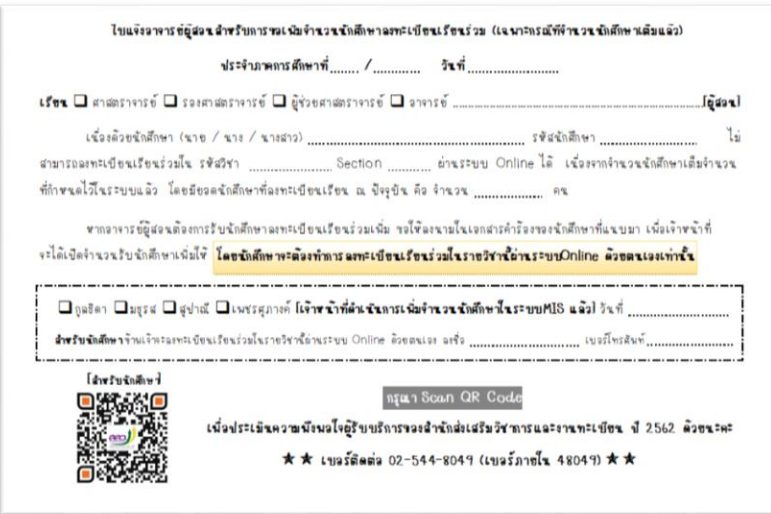

**ภาพที่ 11 แบบฟอร์มใบแจ้งอาจารย์ผู้สอนส าหรับการขอเพิ่มจ านวนนักศึกษาลงทะเบียนเรียนร่วม**

2. **นักศึกษา** (ผู้มารับบริการ) กรอกรายละเอียดรายวิชาเรียบร้อยแล้ว นำแบบฟอร์มให้เจ้าหน้าที่เช็ค ี จำนวนนักศึกษาในระบบบริการการศึกษา (MIS) และนักศึกษาให้นำแบบฟอร์มให้อาจารย์ผู้สอนลงนาม (ก่อน นำมายื่นที่สำนักส่งเสริมวิชาการฯ เพื่อเพิ่มจำนวนนักศึกษาในระบบฯ โดยให้นักศึกษาดำเนินการลงทะเบียน รายวิชาผ่านระบบ online ด้วยตนเองเท่านั้น แจ้งนักศึกษา scan QR Code เพื่อประเมินความพึงพอใจ และ ให้นักศึกษา print ผลการลงทะเบียนเรียน 2 ฉบับ (ยื่นเอกสารฯ ที่งานทะเบียน 1 ฉบับ และเก็บไว้ 1 ฉบับ) ดังรูปภาพที่ 12

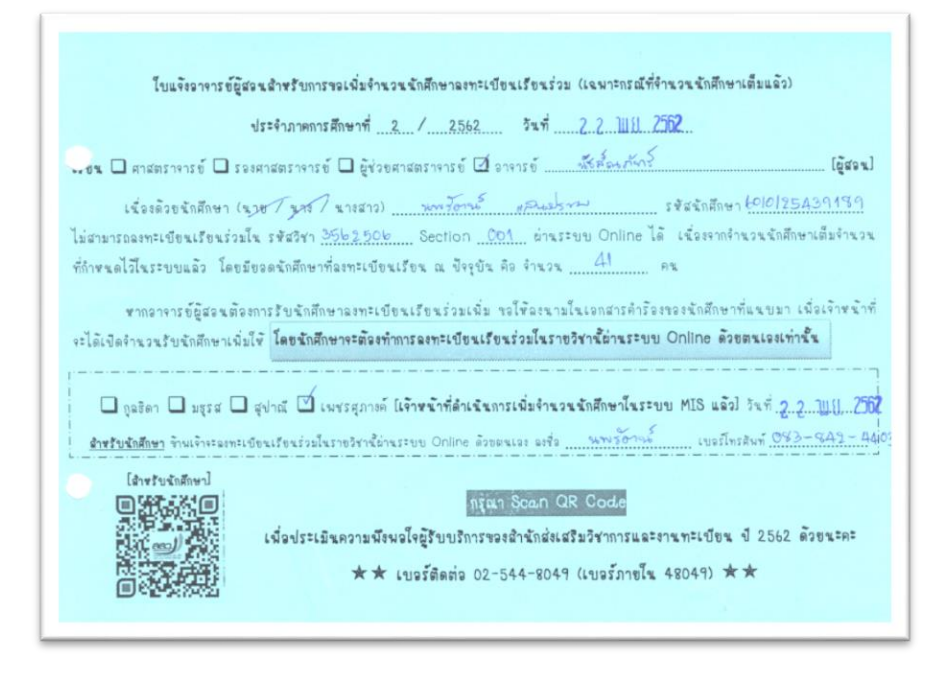

ิภาพที่ 12 การกรอกแบบฟอร์มใบแจ้งอาจารย์ผู้สอนสำหรับการขอเพิ่มจำนวนนักศึกษาลงทะเบียนเรียนร่วม

ี **3. เจ้าหน้าที่** (ผู้ให้บริการ) ดำเนินการเพิ่มจำนวนนักศึกษาด้วยระบบบริการการศึกษา (MIS) ตาม รายละเอียดในแบบฟอร์มที่นักศึกษานำมายื่น ดังนี้

**3.1 เข้าไปที่เมนู แผนการศึกษา F6010\_บันทึกตารางสอน/สอบ** กรอก ปี/ภาคการศึกษา ี และรหัสตามพารามิเตอร์ที่กำหนด ได้แก่ "ศูนย์", รหัสวิชา , Section , ประเภทนักศึกษา , กดตกลง ดังรูปภาพที่ 13

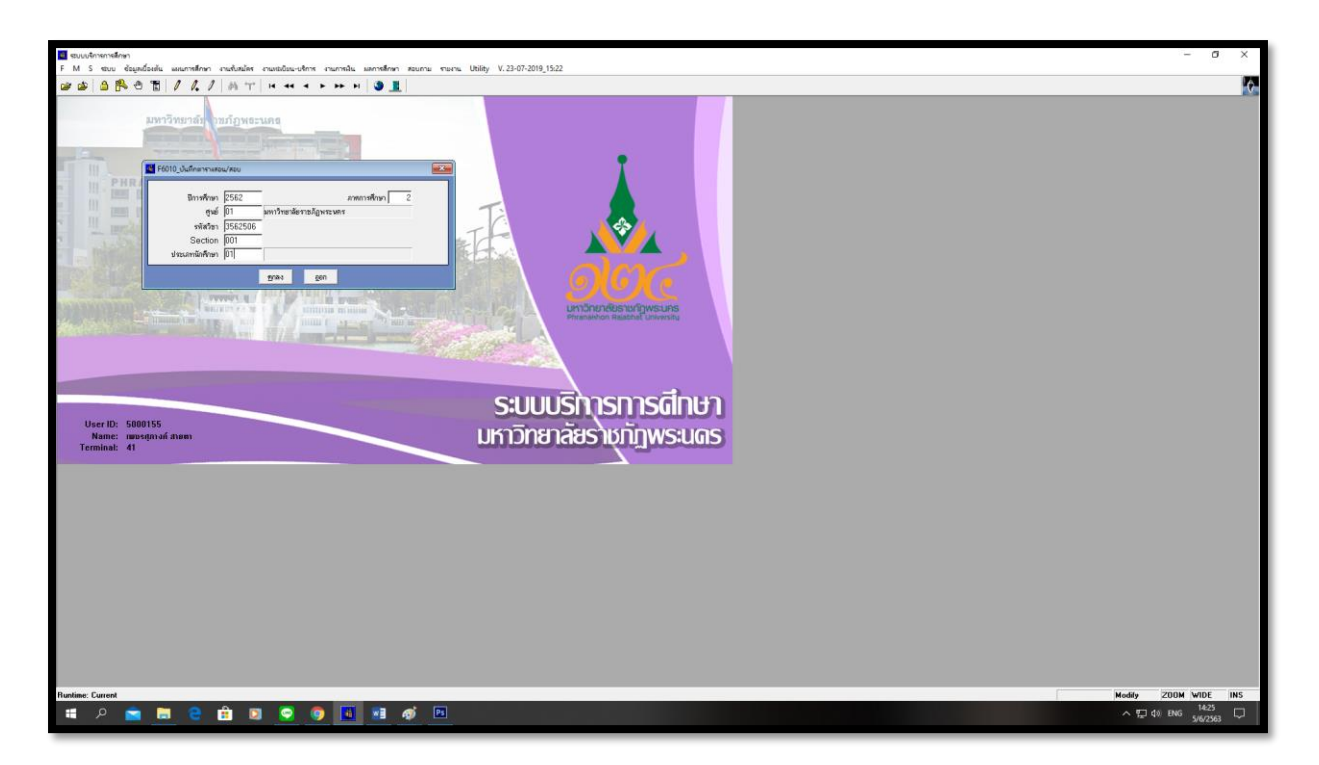

**ภาพที่ 13 เมนู F6010\_บันทึกตารางสอน/สอบ**

**3.2** ตรวจสอบรหัสวิชา , ชื่อวิชา , Section , ชื่ออาจารย์ผู้สอน ให้ถูกต้องตรงตามแบบฟอร์ม ที่นักศึกษานำมายื่น และดำเนินการเพิ่มจำนวนนักศึกษาในระบบฯ ดังรูปภาพที่ 14

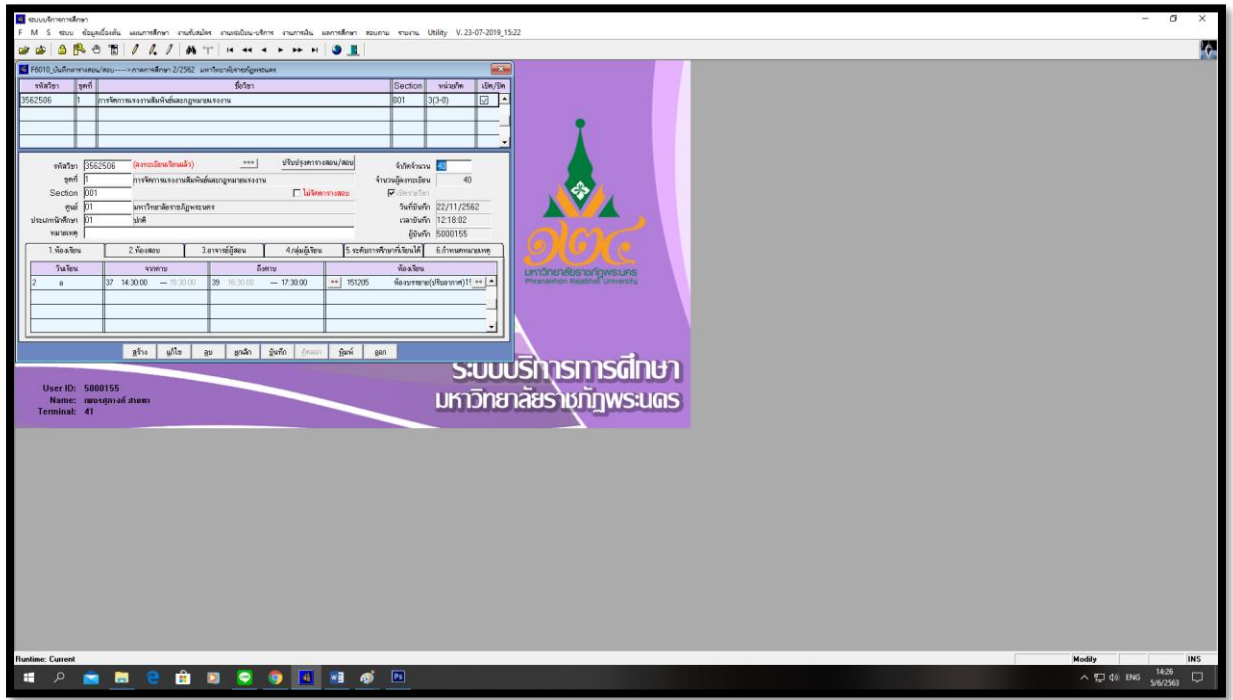

**ภาพที่ 14 การเพิ่มจ านวนนักศึกษา**

## ขั้นตอนการดำเนินงาน

## **การขอเพิ่มจ านวนนักศึกษาลงทะเบียนเรียนร่วม online**

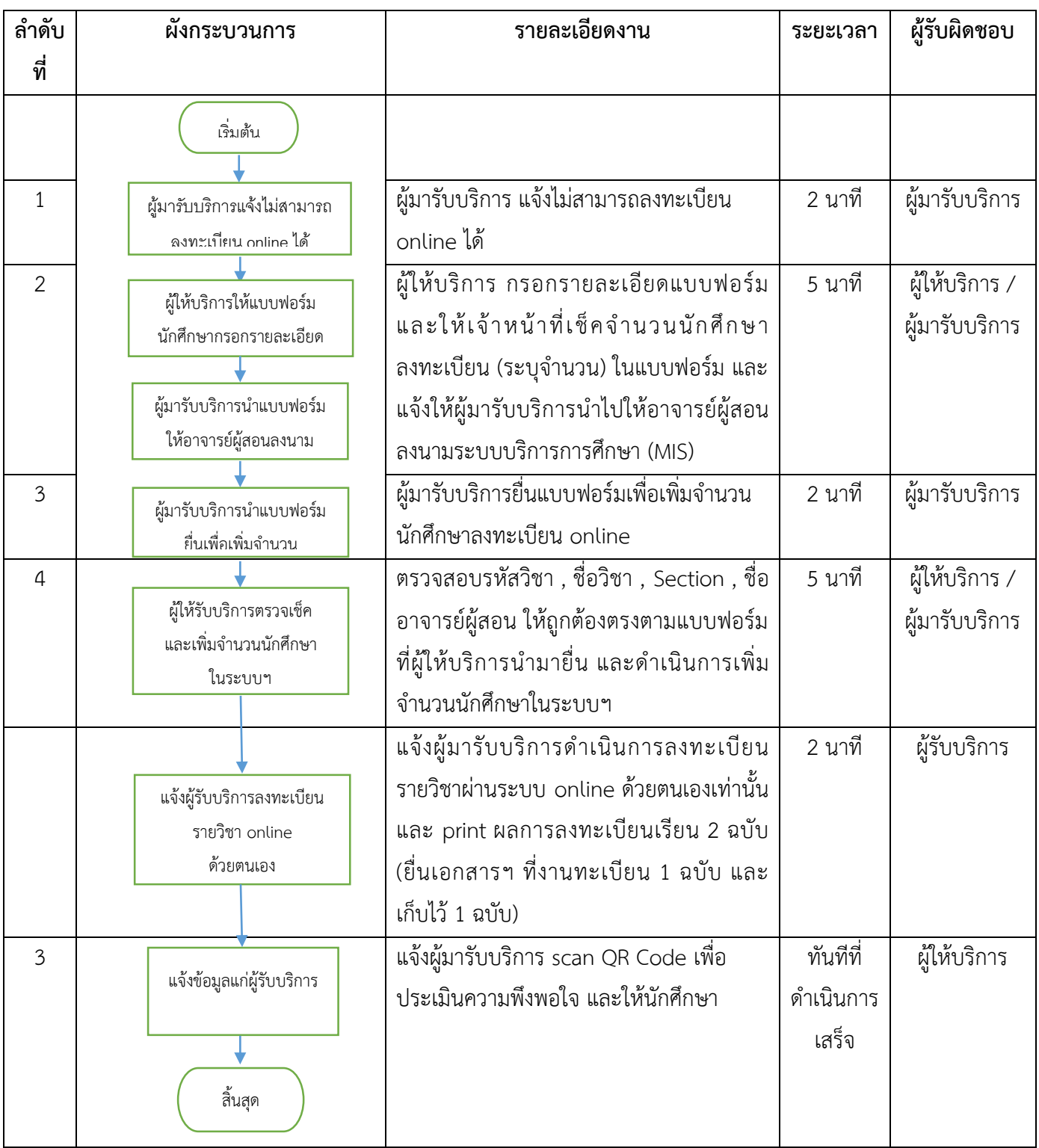